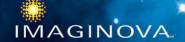

# Starry Night

COMPLETE SPACE & ASTRONOMY PACK

QUICKSTART

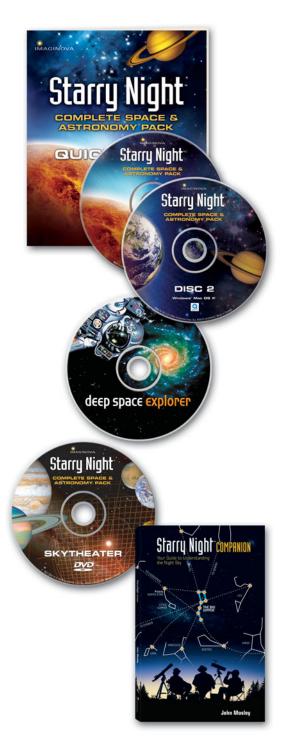

# What's in the box?

Introducing your entire family to the wonders of the night sky has never been easier . . . or more fun! Everything you need to get started is here in Starry Night Complete Space & Astronomy Pack.

# Starry Night Quick Start

This handy guide walks you through the installation process and offers tips on how to use the Starry Night software.

# Starry Night

The two Starry Night software CD-ROMs contain a revolutionary fusion of the world's most realistic desktop planetarium software with a new easy-to-use, point-and-click interface, rich multimedia, and more than 50 interactive guided tours of the night sky, including: seasonal surveys of the stars and the constellations; a trip through our solar system; the top ten brightest stars; the top twenty star clusters, nebulae, and galaxies; the Best of Show from the Hubble Space Telescope; and more.

# Deep Space Explorer

The Deep Space Explorer CD-ROM expands your knowledge of astronomy and the universe as you pilot a starship to explore 28,000 galaxies within 700 million light years of Earth. Enjoy over an hour of multimedia on the origins of the universe, black holes, supernovas, and a dozen other topics.

# SkyTheater

Your TV becomes a spaceship on a voyage through our solar system. Take off on an awe-inspiring tour of its mysteries in this feature-length DVD exclusive.

# Starry Night Companion

Starry Night Companion provides an overview of the basics of astronomy, hints and tips on skywatching, and a helpful glossary of astronomical terms.

# Installing Starry Night

The Starry Night application comes on two CD-ROMs and includes both the Windows and Macintosh versions. The Starry Night installer automatically chooses the correct version for your computer.

### On Windows

To install Starry Night on a Windows computer, follow these steps:

- Insert Disc One into your CD-ROM drive. Your computer automatically launches the Starry Night installer.
- From the installer menu, click Install Starry Night and follow the instructions. Insert Disc Two, when prompted.

After you've installed Starry Night, the Starry Night installer automatically launches the QuickTime installer. Starry Night will not run if you do not install QuickTime.

If you already have QuickTime installed on your computer, the QuickTime installer will detect it and update it, if necessary, but it will not overwrite a more recent version. Unless you're familiar with QuickTime and the file formats it supports, do not change the defaults suggested by the installer.

- For Installation Type, choose Recommended.
- When prompted for registration information, leave the form blank. You do not need to register your copy of QuickTime to use Starry Night.

## On a Macintosh

To install Starry Night on a Macintosh, insert Disc One into your CD-ROM drive, double-click the Starry Night installer, and follow the instructions. Insert Disc Two, when prompted.

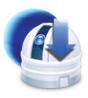

Install Starry Night

# Starting the application

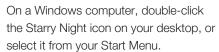

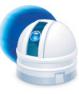

Starry Night

On a Macintosh, double-click the Starry Night icon in your Applications folder, or click the icon in your Dock.

# Registering Starry Night

The first time you start Starry Night, you are prompted to register the application. To receive your registration number by e-mail, follow these steps:

- Click Register Online to open our online registration form in your web browser.
- Fill out the form and click Registration Complete. The Starry Night server delivers your registration number in an e-mail message to the address you entered.
- In the Starry Night application, enter your registration number and click OK.

Register **today** for new SkyGuide tours, updates to the Starry Night databases, free customer support, and great offers on upgrades and new products.

# Customer support

If you encounter any problems with Starry Night or any of the other components in Complete Space & Astronomy Pack, visit our online support forums at:

http://www.starrynight.com/support

# **Using Starry Night**

The main Starry Night screen is divided in two with a status bar across the top. The right panel is your current view of the sky. The left panel contains SkyGuide, your guide to the night sky. With over fifty interactive, guided tours, it's your passport to a voyage through the universe.

# SkyGuide navigation

SkyGuide functions a lot like your web browser. There are buttons to help you navigate through the pages and lots of links to explore. The buttons at the top of the SkyGuide panel are your navigation controls.

- ① The **Back** button takes you to the page you last visited. Click it again to move back through the pages you've seen. Click **Forward** to go forward again through same pages.
- 2 Click **Home** to take you to the main SkyGuide page.
- 3 Click **Table of Contents** to display a list of all the topics and tours SkyGuide offers.
- Click Page Forward to move to the next page in SkyGuide. Click Page Back to move to the previous page.
- **5** Each page in SkyGuide includes a **Path** that shows where you are and the way back to the main page. In this example, we're reading the introduction to a subsection of Going Places, one of the main sections of SkyGuide. Click these links to move up through the table of contents.
- **6** Each section in SkyGuide begins with a **Menu of Topics** to be covered. Click an entry to go to that page.
- 7 At the bottom of each page, you'll also find a link to the **Next Page**. If you want to read SkyGuide from beginning to end, keep clicking here. Or use the menus to explore.

# The SkyGuide tool bar

These tools identify items in the current view of the sky and determine the location of the things you want to see.

- **8** Labels displays the names of major stars and planets.
- **9** Show Stick Figures displays the stick figures for all the constellations in the sky.

### The status bar

The status bar provides precise information about Starry Night's current view of the sky. It also gives you the tools you need to move through time and space.

Time and Date shows the time for the current view.

SkyGuide can display the sky as it looks right now or take you

back or forward in time. To choose your own time or date, use any of the predefined buttons or click any of the digits in the display and enter a number from 200 BC to 3000 AD. To change the month, enter a number from 1 to 12.

**(b)** Time Flow Rate controls the speed at which time is flowing. Click in the field to speed things up or slow things down.

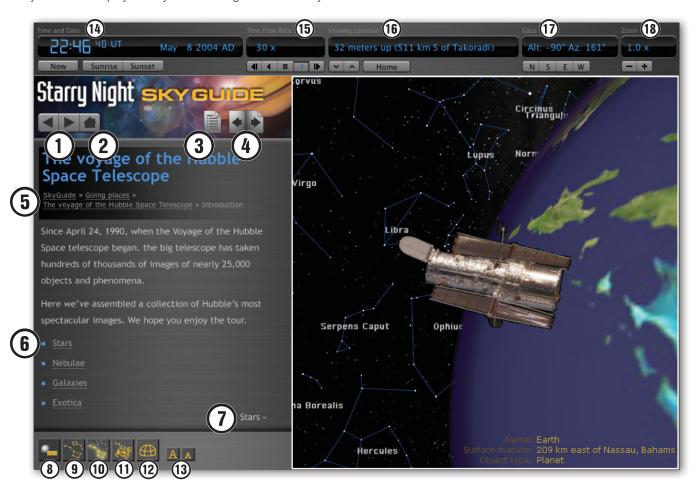

- **(1)** Auto-identify Constellations displays only that constellation at the center of the current view.
- **(1)** Show Illustrations displays pictures of what early astronomers and story tellers first saw in the constellations.
- **Q Grid** turns on a display of the standard Altitude/Azimuth coordinate system to help you find objects in the sky.
- (3) Text Increase and Text Decrease change the size of the text in the SkyGuide window.

Or use the buttons to make time go backward or stop entirely. The play button gets time flowing again, or you can use the incremental controls to move one step at a time.

- To change your **Viewing Location**, choose Set Home Location from the File menu in Windows, or from the Starry Night menu on a Macintosh. Click **Home** to take you to your new location or instantly return you from anywhere in the universe. Or use the up and down buttons to blast off from the surface of any planet SkyGuide takes you to.
- **Gaze** indicates the direction you're looking. **Alt** (Altitude) measures the height in degrees above the horizon. An altitude of zero degrees means you're looking straight ahead, 90 degrees means you're looking straight up, -90 degrees means you're looking straight down. **Az** (Azimuth) indicates the direction you're facing: zero degrees is north, 90 degrees is east, 180 degrees is south, and 270 degrees is west.

To change your view, click the direction buttons, or move your mouse arrow onto the current display until it becomes the hand cursor, click and hold to grab the sky, and drag the display around.

**13 Zoom** indicates how much of the sky you're seeing. The default 1x zoom gives a typical view of the sky, or you can use the buttons to zoom in for a closer look at any object that catches your eye. A zoom factor of 2x, for example, shows you twice the detail but only half the sky. If your mouse has a scroll wheel, you can use it to zoom in on your current view.

# Handy controls

To identify any object in the sky, point to it. When your cursor changes to the menu pointer, you can right-click

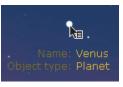

for a menu of additional options. If your mouse has only one button, hold down the Control key and click the object.

Choose Select to label the object. Choose Center to lock the object in the center of the sky. Choose Magnify to zoom in.

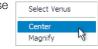

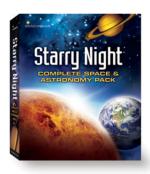

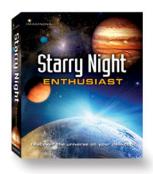

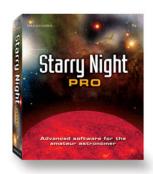

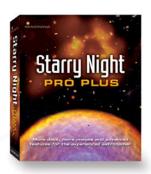

# Upgrading Starry Night

There's something for everyone with Starry Night, the most trusted name in astronomy software!

Starry Night is the perfect way to complete your stargazing adventures. Whether you're an expert astronomer or new to astronomy, Starry Night has astronomy software for every level.

Don't miss out on special offers on more advanced versions of Starry Night software! Register your copy of Starry Night Complete Space & Astronomy Pack today.

Visit www.starrynight.com for great upgrade offers on these Starry Night products.

# Starry Night Enthusiast

### Discover the universe on your desktop

For astronomy enthusiasts ready for the next level, 2,500,000 stars and 700 million light years of space are yours to explore from your desktop (no telescope required).

# Starry Night Pro

### Advanced software for the amateur astronomer

Created especially for the amateur astronomer or devoted hobbyist, 16 million stars, the complete NGC-IC catalog with 13,000 deep sky objects, telescope control, advanced software features, and more.

# Starry Night Pro Plus

### More data and images for the experienced astronomer

For the experienced astronomer, the most comprehensive solution for exploring the universe: all the data and features of Starry Night Pro **plus** two additional PlusPak CD-ROMs of data and images: Mars, Moon & Earth and Galaxies.

Visit www.starrynight.com for more information on these great upgrade options!

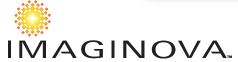

Copyright © 2004 Imaginova Corp. All rights reserved. Starry Night and SkyGuide are trademarks of Imaginova Corp. Microsoft and Windows are trademarks of Microsoft Corporation. Apple, Macintosh, Mac, and QuickTime are registered trademarks of Apple Computer, Inc. OpenGL is a registered trademark owned by Silicon Graphics, Inc. Printed in Canada.

Part number: INQC-CP-4